## **⑭監査ログ**

管理者画面で修正した履歴を閲覧することができます。 従業員側で修正した情報は記録されません。

## (1)操作詳細

「共通設定」→「監査ログ」を選択し、「操作詳細」を押下します。

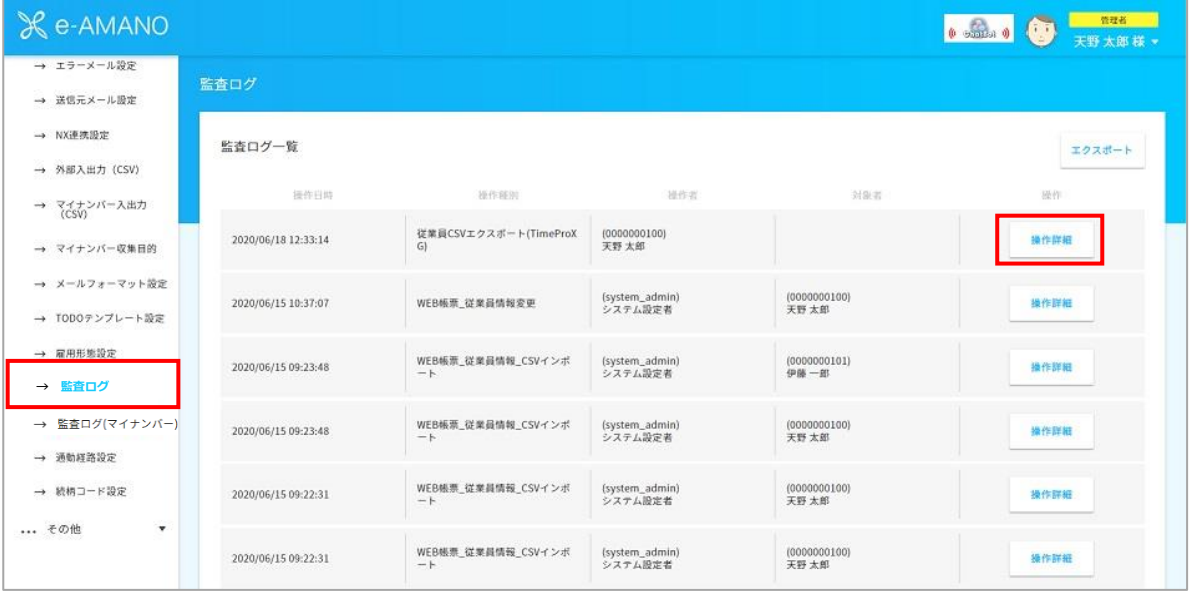

## 監査ログ詳細情報が表示されます。

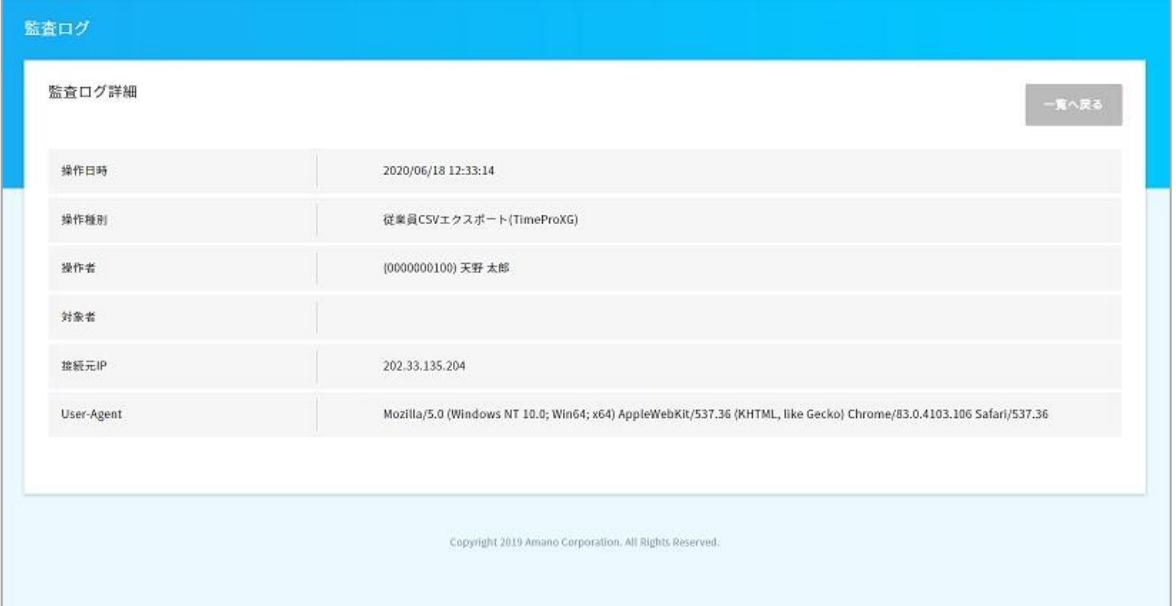

監査ログのデータをCSVファイルでエクスポートをすることができます。

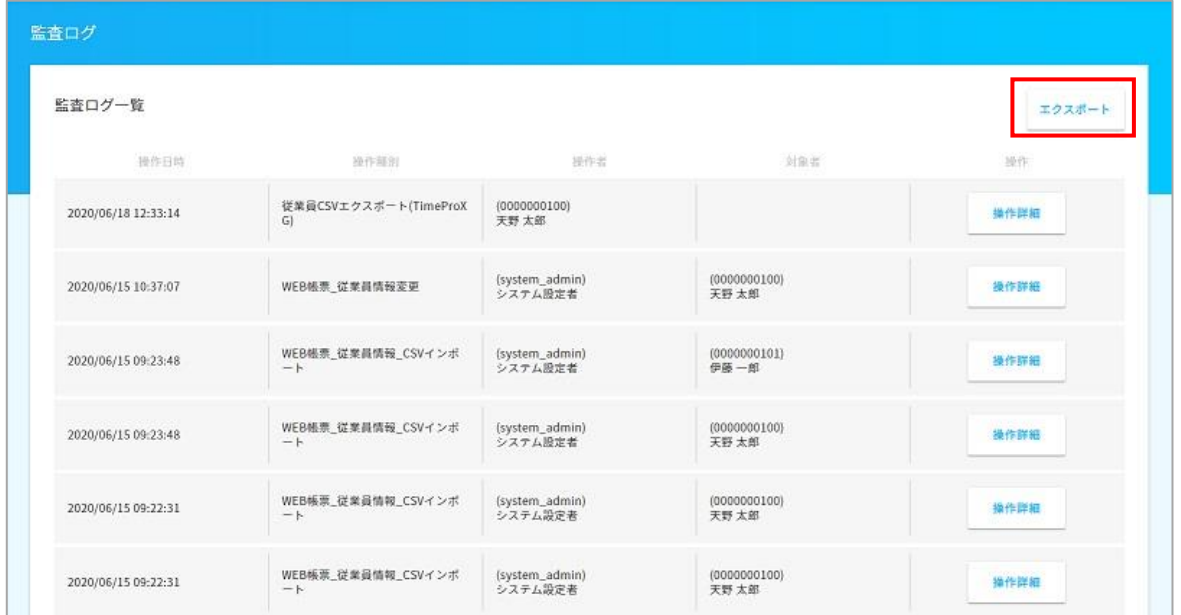

「共通設定」→「監査ログ」を選択し、エクスポートを押下します。

## 期間を設定し、エクスポート実行を押下すると、CSVファイルが立ち上がります。

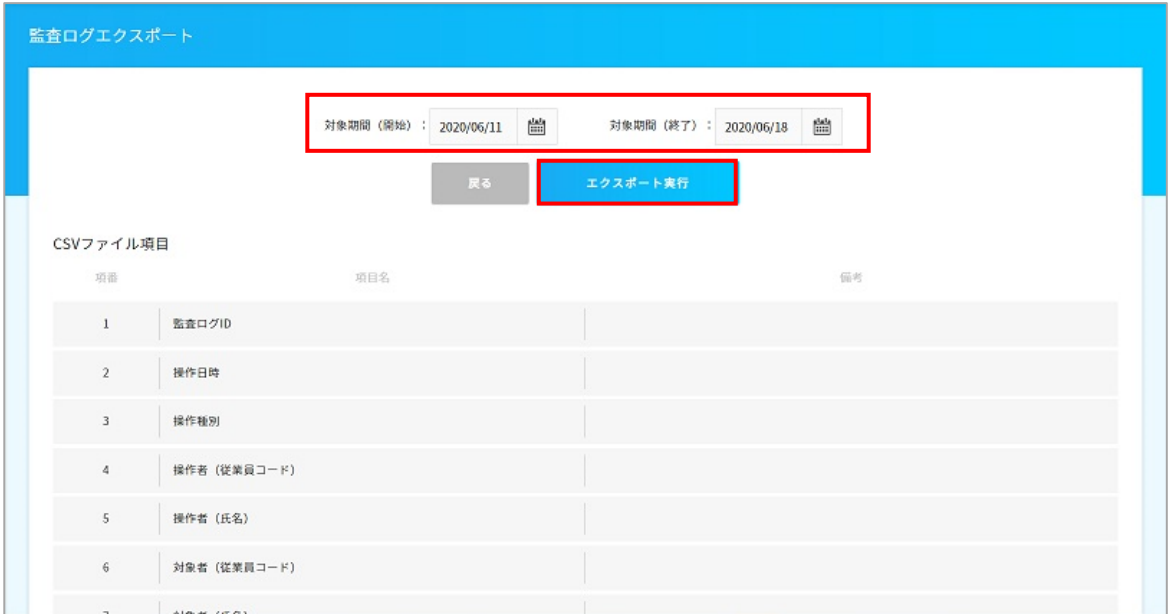